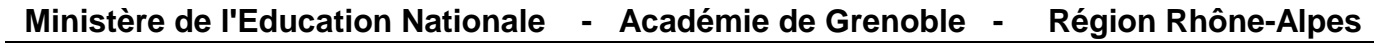

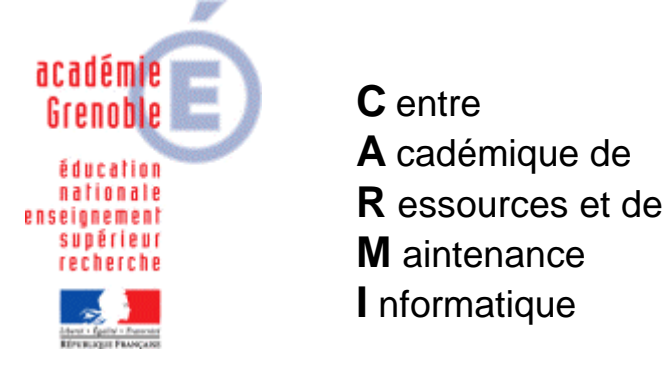

Le 13/09/09

*Equipements - Assistance - Maintenance*

Code fichier : google\_earth.doc

Installer Google Earth en réseau

versions testées : 4.2.0205.5730 du 13/11/07 et 5.0.11733.9347 du 05/05/09

Sur notre site, **télécharger l'archive Google Earth.zip** (version: 4.2.0205.5730 du 13/11/07) **OU google\_earth\_5.zip** (version 5.0.11733.9347 du 05/05/09) **et la décompresser dans J:\**

-------------------------------------

(taille du dossier : environ 29 pour la v5 et 31 mo pour la v4)

Remarques :

- permissions en **sécurité** : **lire et exécuter** suffit
- **profil xp : inutile** de copier le coté profil de celui qui a installé l'application dans Default user

-------------------------------------

**Raccourci à déclarer dans harp** :

version 4  $\rightarrow$  **J:**\Google Earth\googleearth.exe version 5  $\rightarrow$  **J:\google\_earth\_5\googleearth.exe** 

-------------------------------------

Remarque : pas de différence en terme de rapidité d'exécution que ce soit en utilisant l'application en local ou en réseau. Ce qui prime c'est le débit internet.